Accessing eHealth Viewer from Meditech:

- **Meditech**
- locate a patient
- open **EMR**
- Click on **Select Visits**
- Click the **eHealth Viewer** button/link **eHealth Viewer** located in the lower right of the screen to open the selected patient's record in the Provincial system.

Alternatively you can click the Reference Link button **CR** in the lower right corner of all Meditech screens and selecting eHealth Viewer from the list to connect and search the Provincial system by patient PHN.

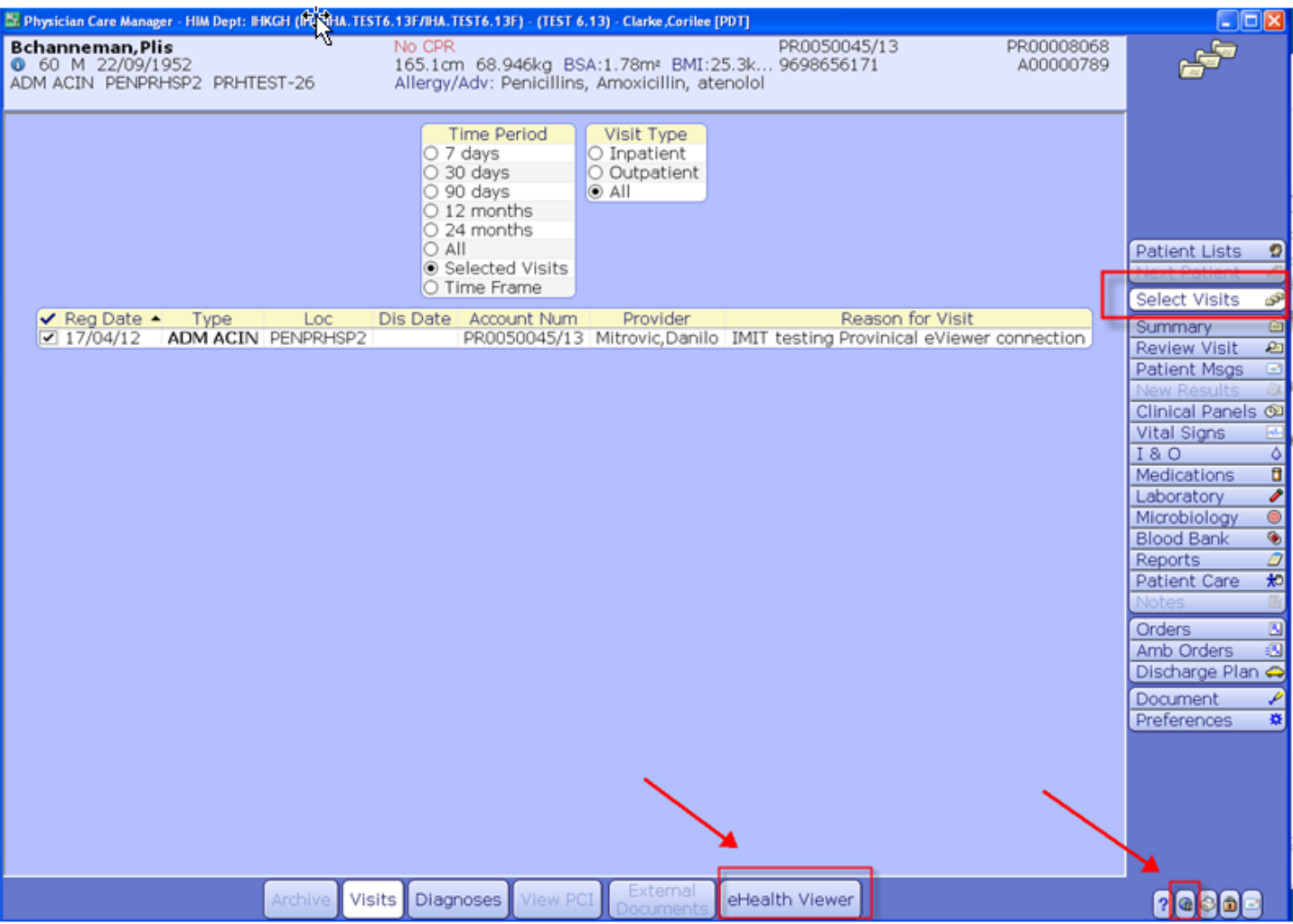